# SP-TL31台式标签打印机

# 使用说明书

VER 1.00

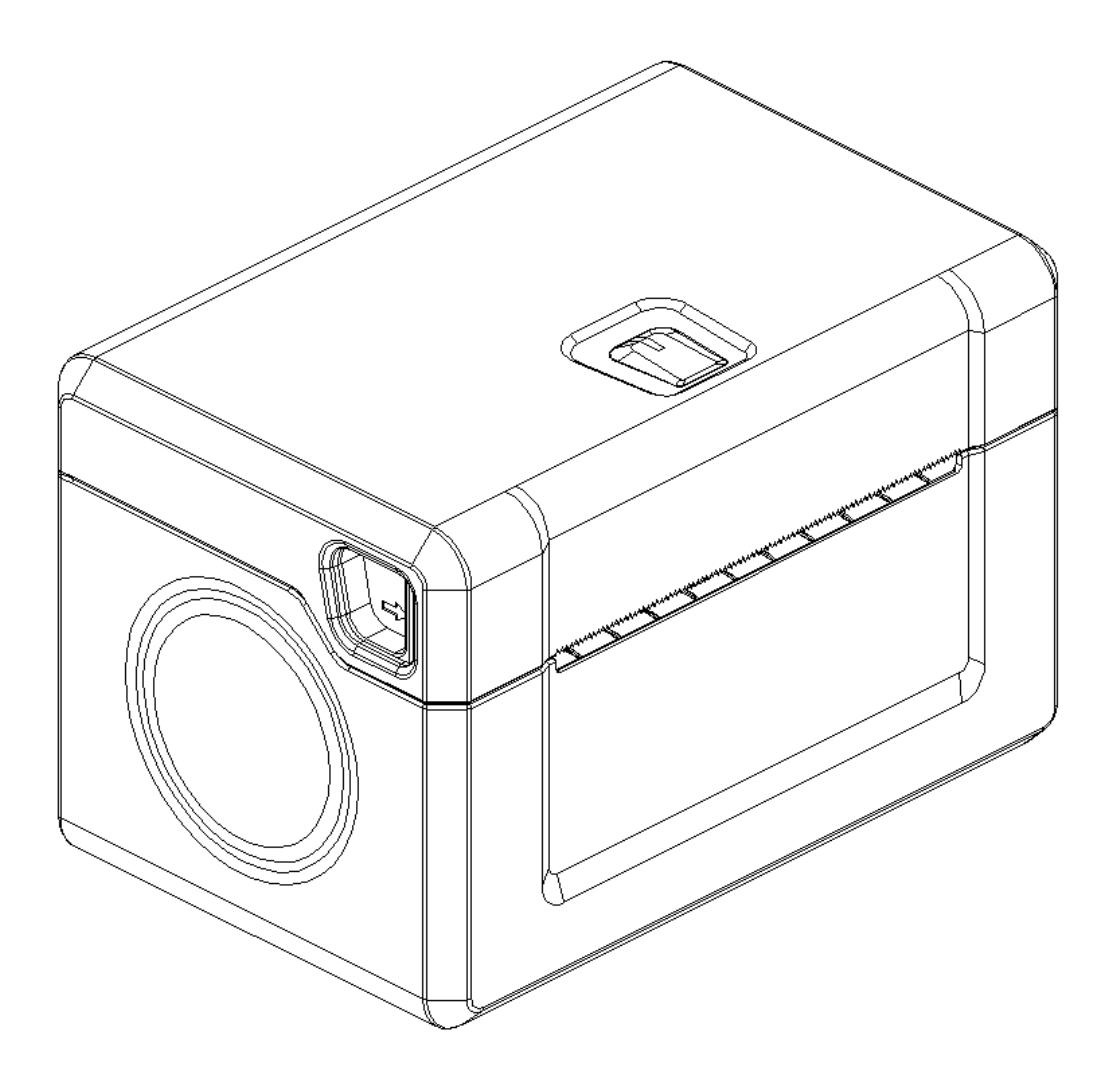

北京思普瑞特科技发展有限公司

<www.sprinter.com.cn>

## 目录

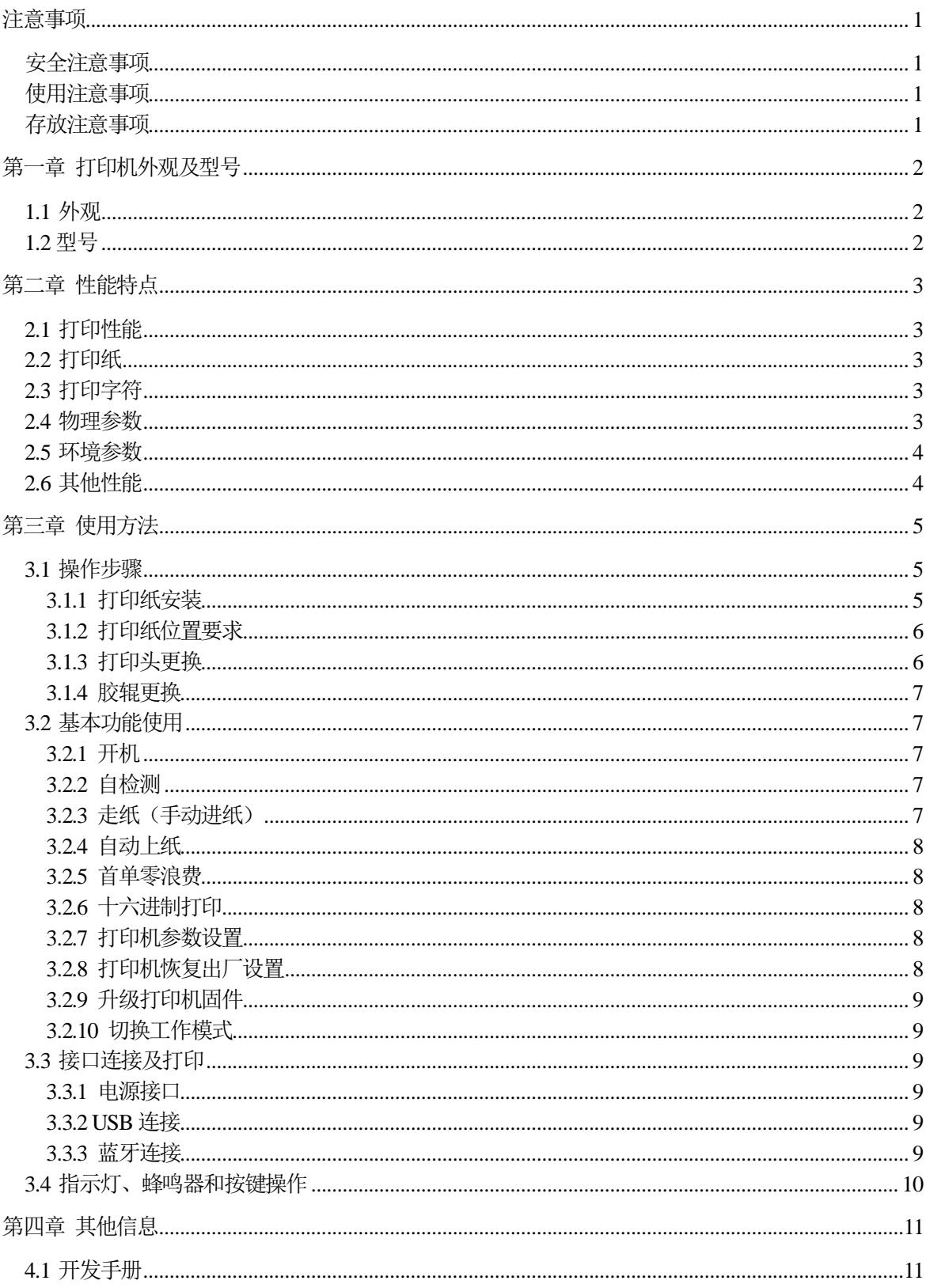

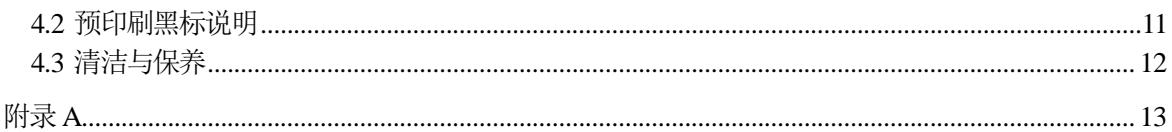

## 注意事项

## <span id="page-3-0"></span>在使用打印机之前,请仔细阅读本章内容!

## <span id="page-3-1"></span>安全注意事项

◆不要触摸打印头及其连接部件,以免烫伤或因静电损坏打印头。

◆如果打印机出现冒烟、有异味或不正常的噪音时, 须立即关闭机器。继续使用可能引起火灾。应立 即切断电源并与销售商或思普瑞特客户服务中心取得联系询问处理方法。

◆请勿自行拆卸本机。不正当的维修是危险的,并将因此而失去供应商为您提供的保修承诺。

◆请使用供应商提供的或符合规格的电源适配器。不恰当的电源适配器可能损坏机器并引起火灾。

◆防止异物进入机内,以免损坏机器元件,严重的甚至可能导致火灾、事故。

◆如有水或其他液体流入机内,请立即切断电源,并马上与销售商取得联系询问处理方法。继续使用 可能引起火灾。

## <span id="page-3-2"></span>使用注意事项

◆打印机不可浸入水中,也不要将其暴露在雨中,否则可能导致打印机损坏。

◆打印过程中不得打开纸仓盖,否则可能导致打印机工作不正常。

◆在使用USB接口打印时,在打印过程中不能将USB线拔下,否则可能导致打印数据不完整。在使用蓝牙 方式打印时,在打印过程中距离不能超过10米,否则可能导致打印乱码或无法打印。

◆虽然打印机可以在0℃到50℃稳定工作,但过高的环境温度(45℃)或过低的环境温度(5℃)会导致 打印质量降低。

◆过高的环境湿度 (85%相对湿度以上)或过低的环境湿度 (20%相对湿度以下) 会导致打印质量降低。

◆使用劣质的打印纸或存放时间过长的打印纸可能造成打印质量降低,甚至损坏打印机。

◆打印机在黑标检测方式下工作时(打印印有黑标的预印刷票据时),要求预印刷在打印纸上的黑标符 合黑标印刷规范(详见4.2 黑标检测说明),否则可能导致打印机无法准确检测黑标。

◆打印机打印标签时,要求标签不超过打印机设计的最大值,否则可能导致打印机无法正常工作。

## <span id="page-3-3"></span>存放注意事项

◆打印机需存放在温度为-20℃到60℃、相对湿度在10%到90%的环境中。

声明

此为 A 级产品, 在生活环境中, 该产品可能会造成无线电干扰。 在这种情况下, 可能需要 用户对其干扰采取切实可行的措施。

## 第一章 打印机外观及型号

## <span id="page-4-1"></span><span id="page-4-0"></span>**1.1** 外观

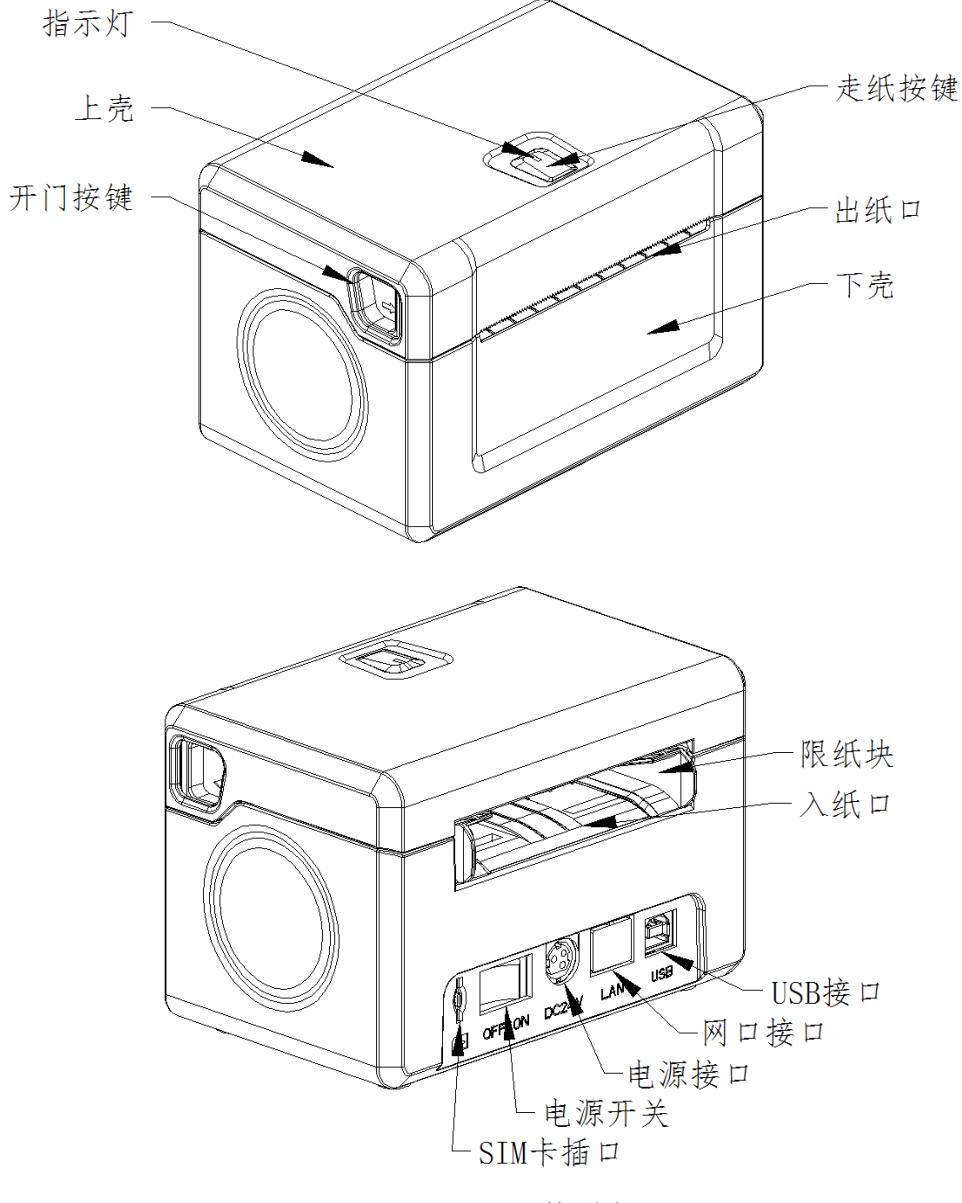

SP-TL31 外观图

## <span id="page-4-2"></span>**1.2** 型号

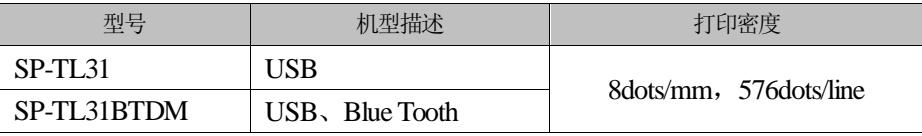

## 第二章 性能特点

## <span id="page-5-1"></span><span id="page-5-0"></span>**2.1** 打印性能

- 打印方式:行式热敏打印
- 打印纸宽:40mm(Min)---80mm(Max)
- 打印宽度:72mm(Max)
- 最大标签:80x202mm
- 最小标签:40x30mm
- 标签缝隙: 卷纸:2-3mm 折叠纸:3mm
	-
- 分 辨 率:8dots/mm(203dpi)
- 打印速度:150mm/s(Max)
- 可靠性: (1) 打印头寿命: 50km 使用条件: \* 打印 12 × 24 西文字符,每次打印 50 行字符,间歇重复打印。
	- \* 使用指定热敏纸。

## <span id="page-5-2"></span>**2.2** 打印纸

纸张厚度:普通纸:0.06mm~0.08mm; 标签纸:0.12~0.14mm 纸张类型:折叠纸:80x202mm(Max) 卷纸:80xφ100mm (Max)

### <span id="page-5-3"></span>**2.3** 打印字符

- ·GB18030全部汉字及字符,BIG5全部繁体汉字, GB12345全部, Shift JIS日文汉字:24x24点和16x16点
- ASCII 字符: 12x24点, 8x16点和9x17点
- ·国际字符和代码页:12x24点和9x17点
- ·自定义字符,图形。
- ·一维条码:UPCA,UPCE(TSPL指令不支持),EAN13,EAN8,CODE39,ITF25(TSPL指令不支持), CODABAR, CODE93, CODE128。
- ·二维条码:PDF417,QR CODE,DATA Matrix

## <span id="page-5-4"></span>**2.4** 物理参数

外观尺寸: 140(L) X 95(W) X 93(H)mm;

重 量: 680g(不含纸卷);

接口方式: USB、蓝牙;

## <span id="page-6-0"></span>**2.5** 环境参数

工作温度:0℃~50℃; 工作湿度:10%~80%; 储藏温度:-20℃~60℃;

储藏湿度:10%~90%。

## <span id="page-6-1"></span>**2.6** 其他性能

装纸方式:详见3.1.1 打印纸卷安装。

黑标定位:有(详见4.2 预印刷黑标说明)。

打印控制指令:ESC/POS、TSC/TSPL。

(详见《SP-TL31/301打印机指令编程手册》)。

供电方式: DC24V±5%, 2A。

## 第三章 使用方法

## <span id="page-7-1"></span><span id="page-7-0"></span>**3.1** 操作步骤

### <span id="page-7-2"></span>3.1.1 打印纸安装

### 开盖上纸:

1.打开纸仓盖,调整限纸块位置使纸张能够顺利放入。

2.纸张从后部穿过限纸块的限位槽内,并将纸张拉过出纸嘴位置,注意纸的热敏面朝打印头方向。

3.再次根据纸宽调节限纸块到合适位置,使纸张顺畅滑动,同时纸在打印过程中不会随意左右摆动。

4.合上纸仓盖,注意尽量减少留在外面的标签纸数量,这样可以减少纸卷的浪费。

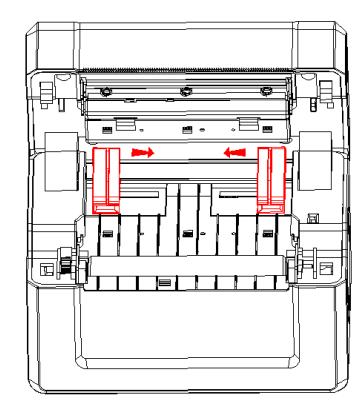

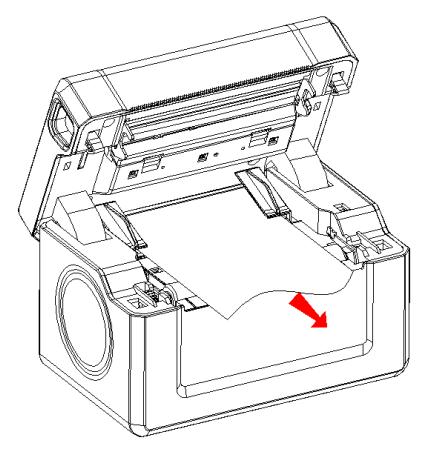

## 自动上纸:

1. 根据纸宽调节限纸块到合适位置,使纸张顺畅滑动,同时纸在打印过程中不会随意左右摆动。 2.将纸张从后部穿过限纸块的限位槽内,并将纸继续向内推送,直至机器将纸自动吸入,注意纸的热敏 面朝打印头方向。

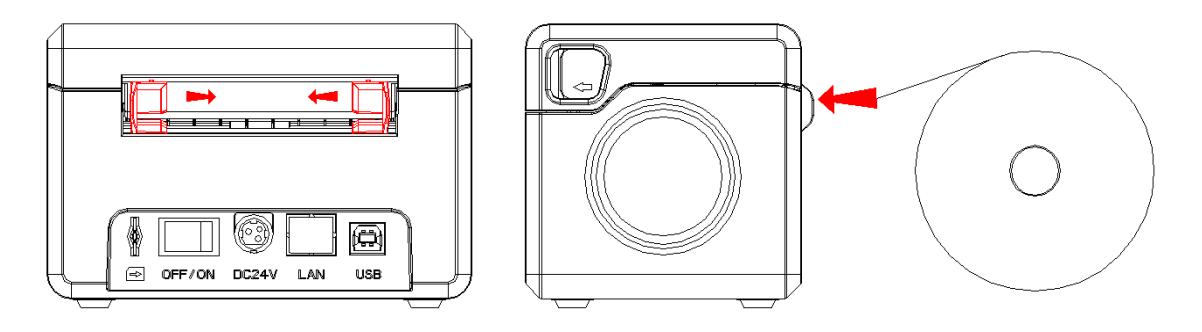

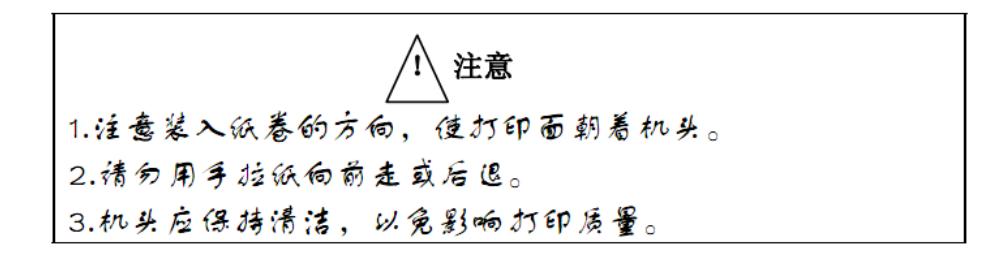

## <span id="page-8-0"></span>3.1.2 打印纸位置要求

折叠纸(或纸卷)的放置位置应与入纸通道在同一直线上,避免左右歪斜造成入纸不顺畅,从而引 起对打印性能的影响。

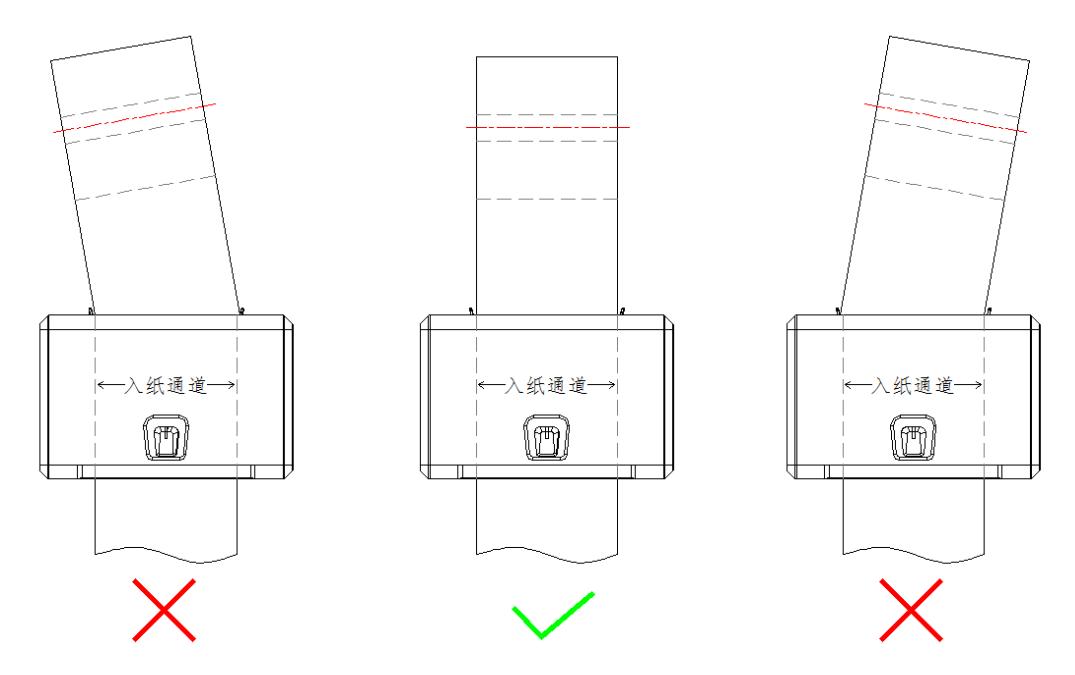

## <span id="page-8-1"></span>3.1.3 打印头更换

1.打开上盖,扳动上通道挡片上的两个扣手,将上通道挡片取下。 2.向下滑动打印头组件至最底端,并稍倾斜向远离塑料壳方向将打印头组件取出。 3.拆下排线,更换新的打印头组件,排线方向保持不变,按上述步骤反向装配即可。

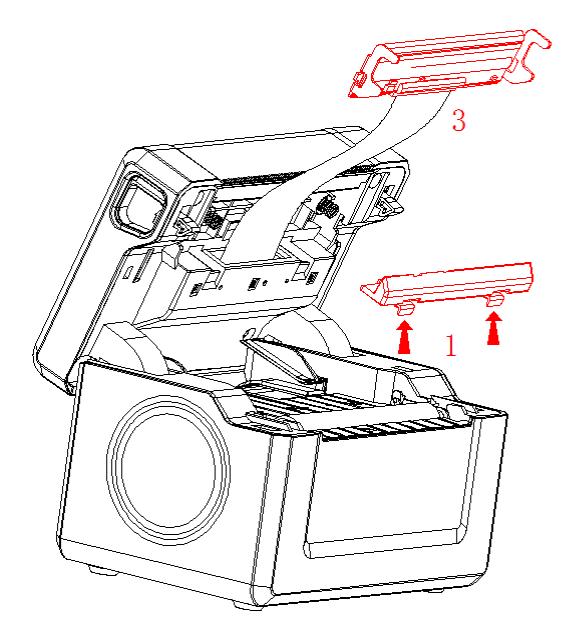

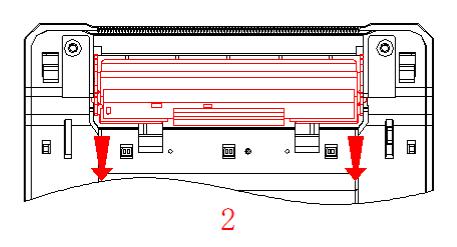

#### <span id="page-9-0"></span>3.1.4 胶辊更换

1.打开上盖,从左右两侧向内按压胶辊轴套的扣手,脱离卡扣后,按图示方向旋转并向上平行取出胶 辊组件。

2.向两侧手动取下齿轮和轴套,更换新的胶辊,轴套方向保持不变,按上述步骤反向装配即可。

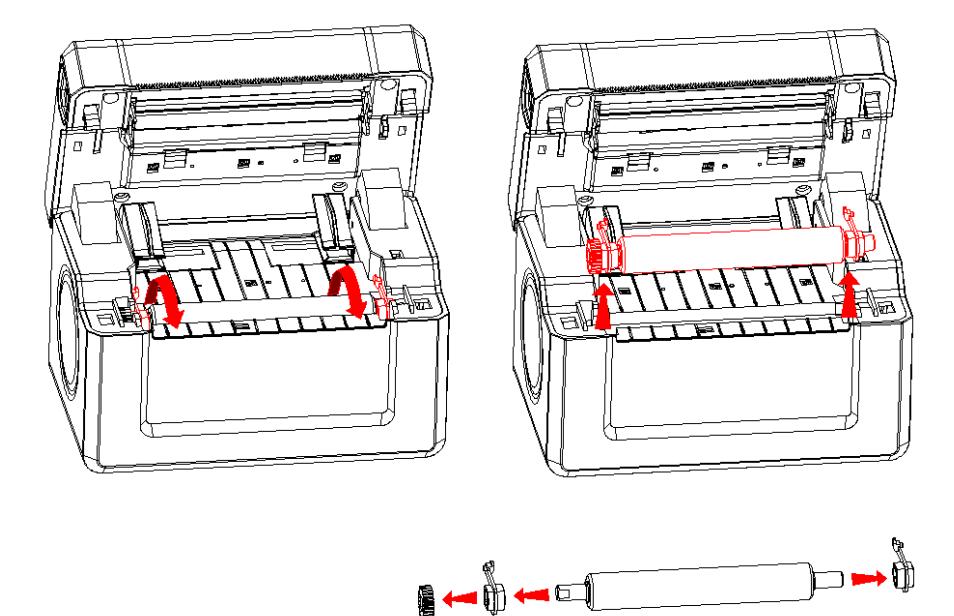

#### <span id="page-9-1"></span>**3.2** 基本功能使用

#### <span id="page-9-2"></span>3.2.1 开机

关机状态下,纸仓盖关闭,然后打开电源开关,状态指示灯交替闪烁两次后,绿灯常亮,打印机进 入正常工作模式。

#### <span id="page-9-3"></span>3.2.2 自检测

自检测的方法是合上纸仓盖,按住【FEED】键,打开电源开关,这时打印机将先进行缝隙传感器标 定,等待标定完成后,打印机立即打印出自检样条,不同机型的自检样条参数会存在差异。票据模式打 印自检样条时,不进行缝隙传感器标定。

自检测可以检测打印机是否工作正常,如果能够正确的打印出自检样条,则说明除主机的接口,打 印机一切正常,否则需要检修。

自检测按顺序打印出:制造商名称、打印机型号、软件版本、接口类型、打印机各参数的默认值、 ASSIC代码中的96个字符、默认代码页内容(语言设置为英文)或汉字库名称(语言设置为中文)、条码类 型。注:标签纸模式,包含缝隙传感器相关标定参数。

### <span id="page-9-4"></span>3.2.3 走纸(手动进纸)

票据模式: 开机状态下,放入普通热敏纸,按下【FEED】键,打印机开始走纸,松开【FEED】键则

7

停止走纸;

标签模式: 开机状态下,放入热敏标签纸,按下【FEED】键,打印机向前走纸寻找标签缝隙,并将 标签缝隙送至撕纸线位置。

#### <span id="page-10-0"></span>3.2.4 自动上纸

将纸宽调节限纸块调节到合适位置,在打印机开机并且纸舱盖关闭的情况下,将纸从入纸口送入 打印机,打印机会自动将纸吸入。

#### <span id="page-10-1"></span>3.2.5 首单零浪费

开机状态下,执行打印机上电、开合盖、自动上纸操作后,打印机会自动执行首单零浪费功能,保 证打印纸不被浪费。

#### <span id="page-10-2"></span>3.2.6 十六进制打印

按照以下步骤开机,可使打印机进入十六进制打印模式。

- 1、 打开纸仓盖;
- 2、 按住【FEED】键,打开电源开关,等待电源指示灯和错误指示灯交替闪烁后后合上纸仓盖。
- 3、 此时打印出以下 3 行内容:
	- Hexadecimal Dump

To terminate hexadecimal dump,

Press FEED button three times.

 表示打印机进入十六进制模式,在该模式下,所有输入都将当作 16 进制数打印出来,每按一下 【FEED】键走纸一行,累计 3 次,打印出"\*\*\* Completed \*\*\*",退出十六进制打印模式。

#### <span id="page-10-3"></span>3.2.7 打印机参数设置

打印机参数设置有两种方式:

- 1、在 PC机端使用设置工具进行设置。
- 2、通过按键进行设置,具体操作方法如下:

关机状态下,先打开【纸仓盖】,按住【FEED】键,然后打开电源开关,在电源指示灯和错误指 示灯交替闪烁后松开【FEED】键。再按下【FEED】键两次,然后合上【纸仓盖】。打印机进入参数 设置模式,并打印出第一项可设置参数及其当前设定值。详细设置方法请参见附录**A** 部分。

退出参数设置方法: 先打开【纸仓盖】,再按住【FEED】键, 然后合上【纸仓盖】并松开【FEED】 键,保存设定的参数值并退出参数设置模式。进入正常工作模式。

若直接关闭打印机电源,则设定的参数值不保存。

#### <span id="page-10-4"></span>3.2.8 打印机恢复出厂设置

关机状态下,先打开【纸仓盖】,按住【FEED】键,然后打开电源开关,在电源指示灯和错误指 示灯交替闪烁后松开【FEED】键。再按下【FEED】键三次,然后合上【纸仓盖】。打印机将打印出 当前设置的参数内容,并在最后提示: "注意: 将恢复系统设置为默认值, 按一次 FEED 键确认。直接 断电取消",按 FEED 键确认恢复,断电则取消恢复出厂设置。

### <span id="page-11-0"></span>3.2.9 升级打印机固件

1、打开"UpdateFirmware.exe"升级工具。

2、打开端口,选择需要升级的"固件文件",点击"开始升级",等到数据更新完毕,打印机自动进 入升级模式。

3、红绿双色指示灯灯交替闪烁,升级完成后,打印机自动打印出自检样条,并进入正常工作模式。

### <span id="page-11-1"></span>3.2.10 切换工作模式

关机状态下,打开【纸仓盖】,按住【FEED】键,打开电源,等待大约5秒,待红色错误灯亮时, 松开【FEED】键,合上纸仓盖,打印机打印出"切换为票据打印模式"(或"切换为标签打印模式", 依据打印机当前的工作模式,打印出的信息会有所不同),打印机将工作在提示的工作模式。

### <span id="page-11-2"></span>**3.3** 接口连接及打印

#### <span id="page-11-3"></span>3.3.1 电源接口

额定供电电压为直流 24V±5%,额定电流为 2A,插座为 A-1009-3P 型。请使用标配电源适配器供 电。外形及引脚定义如图所示:

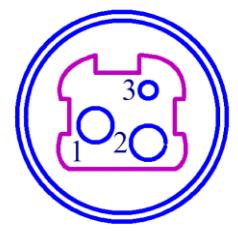

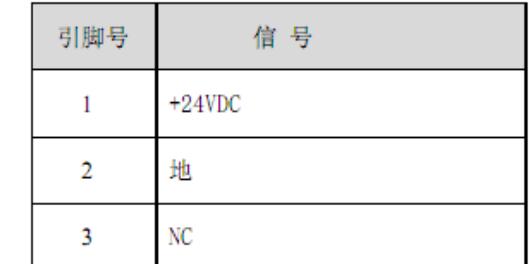

电源插座及引脚定义

### <span id="page-11-4"></span>3.3.2 USB 连接

SP-TL31 打印机的标准配置中配备有一条标准 USB 打印机线 D 型口数据连接线,用于连接打印机 和主设备。打印机的 USB 属于从设备类型 (DEVICE): 外形及引脚定义如下图所示:

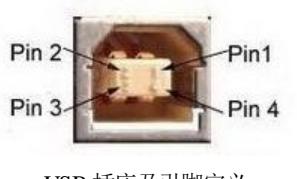

USB 插座及引脚定义

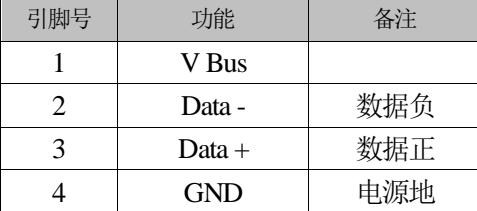

### <span id="page-11-5"></span>3.3.3 蓝牙连接

带蓝牙接口的手持设备,笔记本电脑,或其他信息终端,可以通过蓝牙接口驱动SP-TL31打印。初 始设备名称为TL31/301 Printer,初始密码为"1234"。用户可以使用〈SP-TL31/301设置工具软件〉 根据需要修改设备名称和密码等,更改设备名称及密码的方法详见〈SP-TL31/301设置工具软件〉的帮 助文件。

SP-TL31打印机工作前需与控制打印机的蓝牙主设备配对,配对由主设备发起。配对过程如下:

1、打印机开机,

2、主设备搜寻外部蓝牙设备,

3、如果有多台外部蓝牙设备,选中TL31/301 Printer打印机

4、输入密码"1234"

5、完成配对。

具体的配对方法请参阅主设备蓝牙功能说明。

说明: SP-TL31打印机支持连接安卓设备和苹果4.0设备。

#### <span id="page-12-0"></span>**3.4** 指示灯、蜂鸣器和按键操作

SP-TL31 打印机上有一个按键、一个内置蜂鸣器和一个红绿双色指示灯。

【FEED】为走纸键,可用打印命令允许或禁止按键开关功能,在允许按键控制状态下:当处于票 据模式,按下【FEED】键打印机出纸,松开【FEED】键,停止出纸;当处于标签模式,按下【FEED】 键,打印机向前走纸寻找标签缝隙,并将标签缝隙送至撕纸线位置。

蜂鸣器用来指示错误状态类型,可以通过参数设置的方式设置为错误报警使能或禁止。错误状态 类型同 ERROR 指示灯。

绿色状态指示灯常亮时,表示打印机工作正常,可进行打印。

绿色状态指示灯闪烁时,表示蓝牙已连接。

红色状态指示灯常亮或闪烁,表示打印机存在错误,如缺纸,细节参考"错误指示表"

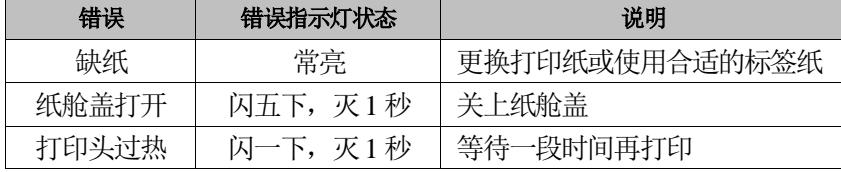

## 第四章 其他信息

## <span id="page-13-1"></span><span id="page-13-0"></span>**4.1** 开发手册

《SP-TL31/301开发手册》是辅助SP-TL31打印机使用者开发打印机应用的技术手册,该手册可向本 公司索取。

## <span id="page-13-2"></span>**4.2** 预印刷黑标说明

如果用户使用预印刷黑标进行票据定位,印刷黑标时务必遵守以下黑标预印刷规范,否则可能导致 打印机无法识别黑标。黑标预印刷规范:

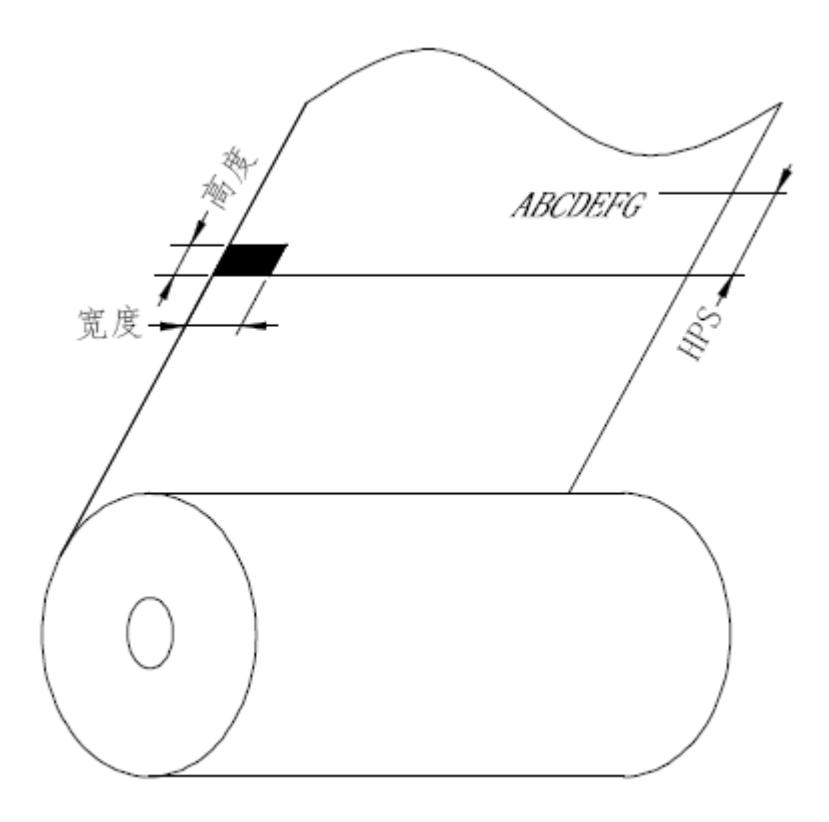

印刷位置:如上图所示,黑标应印刷于非文字面的左侧。

宽度范围:宽度≥7mm

高度范围:4mm≤高度≤6mm

对红外光的反射率:<10% (纸张黑标宽度其他部分对于红外光的反射率>65%) HPS:HPS为打印机黑标上边缘距打印起始上边缘的距离。4.5mm≤HPS≤6.5mm

## <span id="page-14-0"></span>**4.3** 清洁与保养

热敏打印机芯需要定期保养,方法如下:

1.用除尘刷清理打印机芯走纸胶辊上的纸屑和灰尘。

2.用棉签蘸取适量酒精,擦试打印机芯加热片,清除积碳、灰尘和纸屑等杂质。.

以上操作须在打印机断电状态下进行。

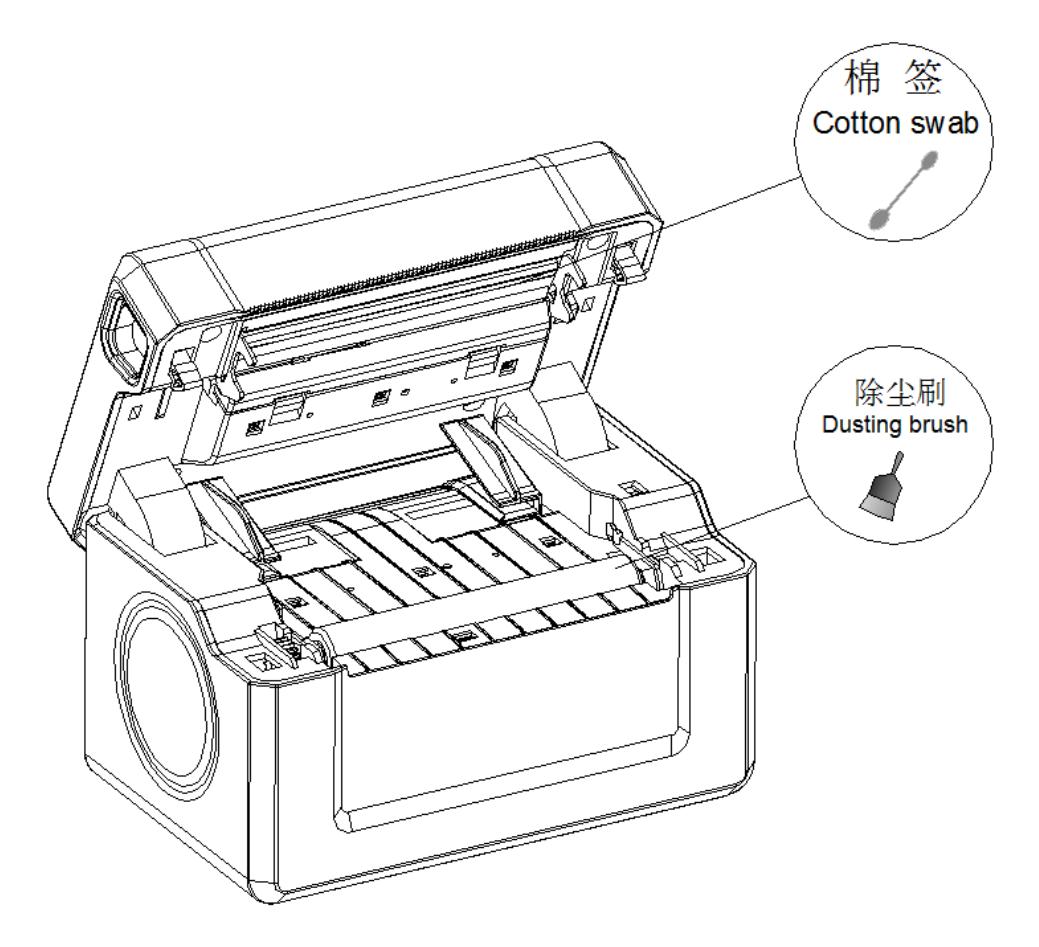

## 附录 A

<span id="page-15-0"></span>设置说明: 用【纸舱盖】选择设置项, 每按一下【纸舱盖】, 设置项改变为下一项, 并显示出该项的 当前设定值。用【FEED】键来选择设置项的设定值,每按一下【FEED】键,该项设定值改变为下值。 1.总设置:

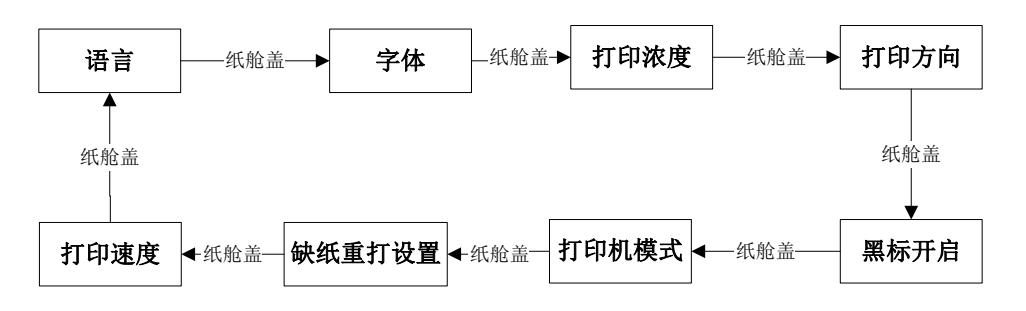

2.语言设置:

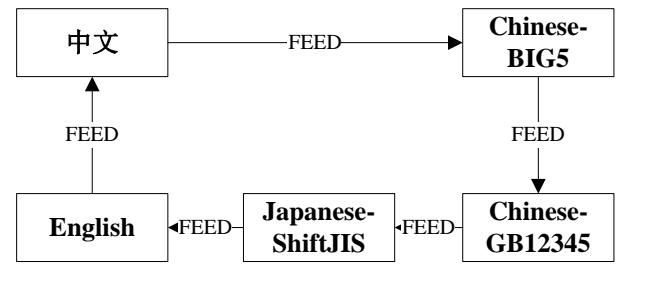

3.字体设置:

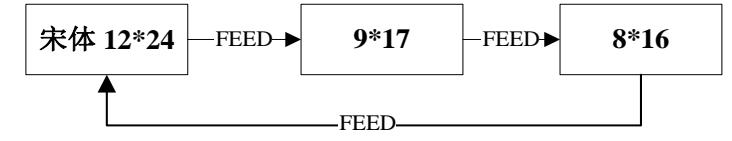

4.打印浓度设置:

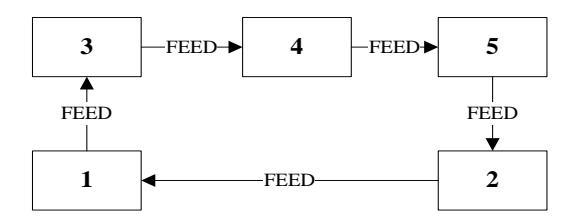

5.打印方向设置:

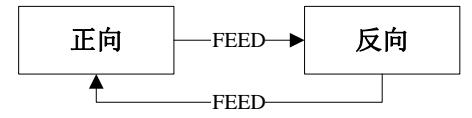

6.黑标开启设置:

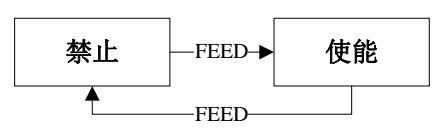

7.打印机模式设置:

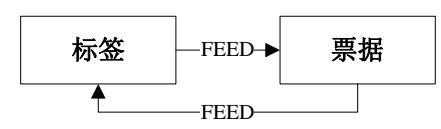

8.缺纸重打设置:

同【黑标开启设置】

9.打印速度设置:

速度设置项:

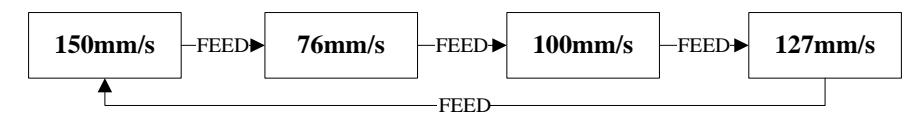